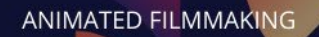

# **Bachelor 3D Character Animation** (3 year programme)

**The course will take place on the Annecy Campus.**

### **PRE-REQUISITES**

**GOBELINS** 

PARIS

Applicants should have a high school diploma

**Informations détaillées sur le contenu de la formation sur [www.gobelins.fr](http://www.gobelins.fr/)**

#### **DEADLINE FOR APPLICATION**

- **1st session : Thursday, February 22,2024**
- **2nd session : Thursday, April 25, 2024**

#### **CONTENT OF THE APPLICATION FILE**

The candidate completes the registration process on Gobelins website: [www.gobelins-school.com/](http://www.gobelins-school.com/) The candidate will receive an email containing the information that will allow them to connect to their file.

If the candidate's wish(es) are deemed admissible by the school, the recruitment and entrance exam procedures, as well as the link allowing the payment of the application fees, will be sent to them by email. The supporting documents below must then be provided in pdf format, and in **5 separate files**, as follows :

#### **MANDATORY DOCUMENTS to validate the application :**

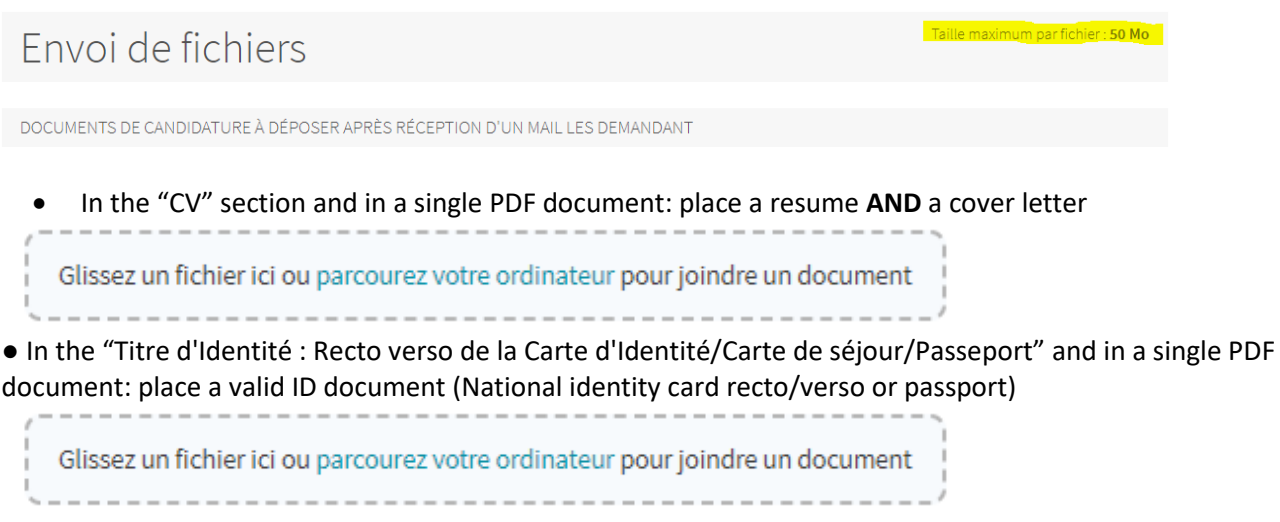

● In the "Bulletins de notes des deux dernières années" section and in a single PDF document: place the 3 last school grade reports

Glissez un fichier ici ou parcourez votre ordinateur pour joindre un document

● In the "Document complémentaire A" section and in a single PDF: place your highest degree completed

Glissez un fichier ici ou parcourez votre ordinateur pour joindre un document -----------------------------

● In the "Attestation de paiement pour les frais de dossier" section of "pour les formations assujetties à frais de dossier" and in a single PDF document: scan the invoice proving the payment of the application fees

Glissez un fichier ici ou parcourez votre ordinateur pour joindre un document

. . . . . . . . . . . . . . . . .

● In the "Documents spécifiques" section and in a single PDF: The address of the Tumblr blog by respecting the instructions requested at the end of the document. If the applicant sent an approved dispensation, attach the mail in the PDF file. -----------------------

Glissez un fichier ici ou parcourez votre ordinateur pour joindre un document

# Renseignements divers

Lien Internet de votre book(Tumblr.etc.)

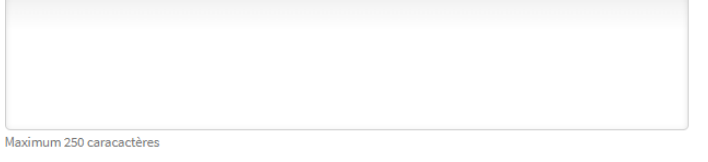

● In the Indicate the URL of the Tumblr blog, following the instructions at the end of this document, to be filled in : "Web link of your book (Tumblr, etc.)"

#### *YOU MUST, REGARDLESS OF THE DATE YOU REGISTER, FILL IN THE TUMBLR BLOG URL. YOU WILL BE ABLE TO POST YOUR WORK THERE, AS AND WHEN YOU WISH, UNTIL THE CLOSING DATES OF FEBRUARY 22 FOR THE 1st SESSION AND APRIL 25 FOR THE 2nd SESSION*

#### *Note: If the candidate's application contains a missing or incorrect document, the file will be deleted from it. An email will then be sent to the candidate to tell them to upload the expected piece.*

#### **NON-MANDATORY DOCUMENTS :**

If the candidate wishes to declare a disability, please submit an official document in a single PDF in the "Notification MDPH / RQTH / aménagements obtenus pour les examens antérieurs" section.

Glissez un fichier ici ou parcourez votre ordinateur pour joindre un document

#### **APPLICATION PROCESS AND CALENDAR**

- ⮚ **Admissibility test on Graphic File (Tumblr):**
	-

**Publication of admissibility results 1st session : Tuesday, March 12, 2024 – From 6 pm 2nd session : Tuesday, May 15, 2024 – From 6 pm**

#### ⮚ **Admission test on oral interview:**

Length: **About 30 minutes** Place: Contract Contract Contract Contract Contract Contract Contract Contract Contract Contract Contract Contract Contract Contract Contract Contract Contract Contract Contract Contract Contract Contract Contract Contract

**Interview dates: 1st session : From April 2 to 4, 2024 2nd session : From May 29 to 31, 2024 Publication of admission results: 1st session : Tuesday, April 9, 2024 – from 6:00 pm 2nd session : Wednesday, June 5, 2024 – from 6:00 pm**

**Publication of the results on the French website <https://www.gobelins.fr/formation-initiale/resultats-concours>**

#### **TEST CONTENT**

# **SELECTION BASED ON PORTFOLIO – CONTENTS OF THE APPLICATION PORTFOLIO**

• **Online graphic file** in the form of a Tumblr blog **(1)**, created in two parts, specifically for the selection of the entry to this exam, presenting works **made by the candidate** (originals photographed or scanned in large quantities, recent works less than a year old) - containing :

#### **1st Part:**

Produce an original creation that demonstrates the candidate's appetite for animation and sense of movement on the theme of **the Olympic Games**.

Free techniques and style (for example: a series of drawings or photos, comic strip, flipbook, animated gif, stop-motion puppet show, 3D animation, short video of 30 seconds maximum, etc., according to your imagination).Post the original creation on the imposed theme, as well as the elements of preparation if the candidate has any (research, sketches, artistic intentions, working stages, choice of methodology, installation device, etc.).

Post 2 animated sequences of the candidate's choice (film excerpts, for example). Each post should not exceed 1 minute 302

#### **2nd part :**

⮚ Free productions (drawings, animated images, photos, sculptures, texts, etc.), at least 20 productions.

- **Do not customize the presentation of the Tumblr and conform to the Tumblr template (c/f steps at the bottom of the document). Post each item following the subject, with description of the artistic process in a separated section, away from other productions.**
- **The Tumblr blog can be populated with productions until this eligibility phase.**

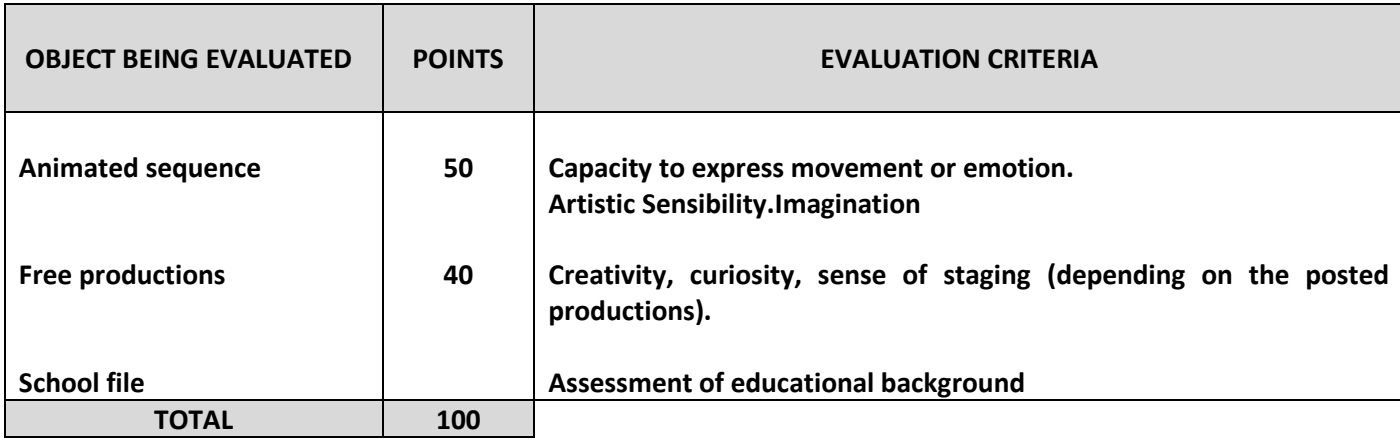

**(1)** Indications for create the Tumblr blog last page.

**The oral test is conducted in French and English for French-speaking candidates, and in English only for international candidates.**

**The prerequisite level of English, which is not graded, should enable the candidate to hold an exchange lasting 20 to 30 minutes.**

**Before the day of the interview, the candidate must post their Tumblr of the exam 3 images and 2 animated sequences (30 secondes) of works that are important to him and of which he is not the author.**

#### **The interview:**

- 1. Exchange around the works of the graphic file.
- 2. Presentation by the candidate of the 3 images and 2 animated sequence of works(30 seconds) important to them and of which he is not the author. At the request of the Jury, he will have to be able to comment on each of these images and sequences, and argue their choice.
- 3. Motivation interview.

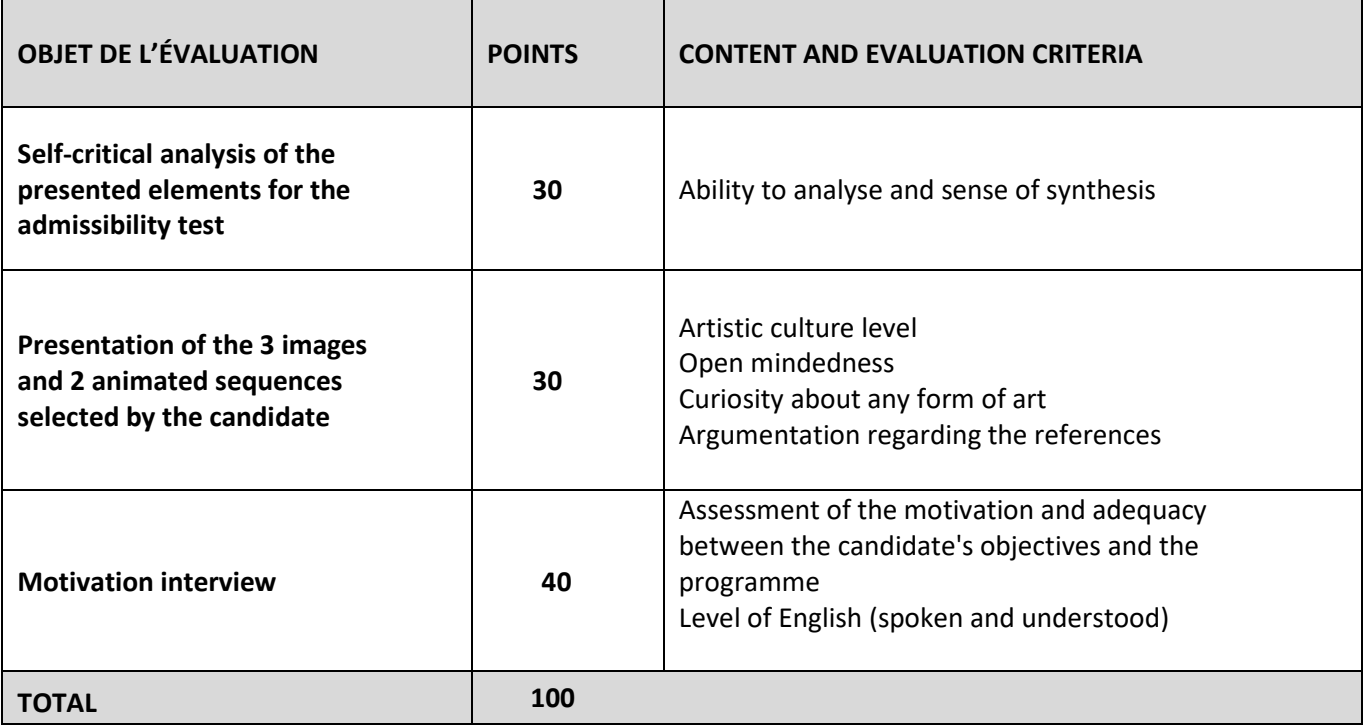

# **MARKING PROCEDURE AND SELECTION**

- $\triangleright$  The grade obtained for the admissibility test has a direct effect on the list of admissible candidates.
- $\triangleright$  Only the grade obtained for the admission test is considered for the admission to the course.

# \*\* \*\*\* \*\*

**(1)** Guidelines for creating a Tumblr blog :

⮚ Please see the following template blog: [: https://www.tumblr.com/blog/ba-ap3d-year-gobelins](https://www.tumblr.com/blog/ba-ap3d-year-gobelins)

• Go t[o www.tumblr.com](http://www.tumblr.com/)

• Click on "Sign up", enter your email address and a password - to keep and record!

• Fill in the "Blog Name" field of the blog as follows: **BachAp3d2024free-formtext** and validate.

**(You must respect the BachAp3d2023 mention and add the name that you want to give to your Tumblr blog. Attention: you can't exceed 13 letters)** 

• Once you are connected, go to the next page by clicking directly at the top right corner on "Skip".

• Click to the top right corner, on the account button. Then, click to settings. Change the appearance of the blog by clicking on the small blue-orange-red avatar. Click on the "Edit appearance" button and disable the display of the header image and the avatar image. Leave the default background blank

• Give a title to the blog with the candidate's first and last name, as follows: **NAME First name**

• Click on "save"

• In the blog settings "Visibility" (bottom of the settings) - make sure that it's hidden from search results but not protected by any password

• Create your first posts for each image you wish to upload.